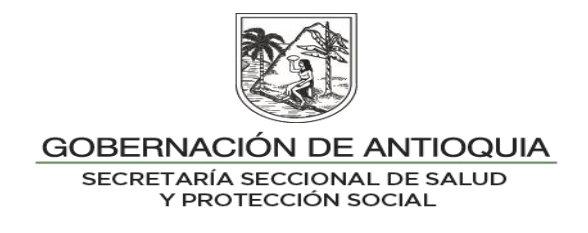

## **INSTRUCTIVO INTERNO N°. 5**

# **SEGUIMIENTO A LA AFILIACIÓN EN EL SISTEMA DE AFILIACIÓN TRANSACCIONAL - SAT**

## **SECRETARÍA SECCIONAL DE SALUD DE ANTIOQUIA-SSSA**

### **DIRECCIÓN DE ASEGURAMIENTO Y PRESTACIÓN DE SERVICIOS DE SALUD**

### **GRUPO DE AFILIACIÓN Y ADMINISTRACIÓN DE BASES DE DATOS ASEGURAMIENTO**

**2023**

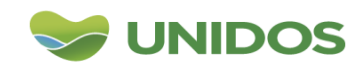

Centro Administrativo Departamental José María Córdova (La Apujarra) Calle 42 B 52 - 106 - Piso 8 - Teléfonos 57 (4) 383 98 02 - Medellín - Colombia

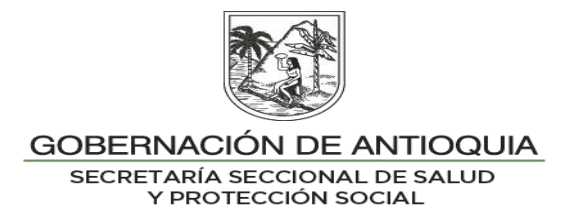

#### **DESCRIPCION**

Dado el Decreto 768 del 2018 define la estructura de la información de las afiliaciones ingresadas en el SAT, la SSSA realiza inspección y vigilancia, para lo cual consolida las afiliaciones realizadas por SAT del régimen subsidiado, verificando que estén ingresadas a BDUA, dicho seguimiento no incluye los recién nacidos, dado que esta revisión se realiza en otro procedimiento.

Mensualmente se realiza revisión de las afiliaciones, y trimestralmente se realizan los respectivos seguimientos de afiliación. Esta información es almacenada en la Planilla 2.10 Seguimiento a la afiliación en BDUA de usuarios que ingresaron por SAT.

#### **OBJETIVO**

Realizar seguimiento al estado de afiliación en BDUA de los usuarios reportados a través del Sistema de Afiliación Transaccional por parte de las IPS y Entidades Territoriales garantizando su ingreso al Sistema General de Seguridad Social en Salud.

#### **PASO A PASO**

#### **Mensual**

1. Descargue y consolidación mensual de los archivos disponibles en el servidor Core FTP LE:

Se deben descargar los archivos ubicados en el servidor Core FTP LE - carpeta SAT del mes correspondiente, y se procede con la consolidación de éstos, lo cual puede hacerse a través de "Símbolo del sistema" (Ver INSTRUCTIVO 19. CONSOLIDACIÓN Y SEPARACIÓN DE ARCHIVOS).

2. Filtro por las transacciones a procesar: Filtrar por las transacciones a procesar. Ver estructura Resolución 768 del 2018 o la que la modifique.

Desde Microsoft Excel se abre el archivo con el CONSOLIDADO, en éste se procede a realizar lo siguiente:

- Insertar columna para ingresar el mes a procesar
- Eliminar duplicados
- Filtrar por:

"Tipo de documento": NI "Transacción": 6, 7, 9, 19

Se debe abrir el archivo ubicado en la ruta: 2019-Auditoria [\(\\antioquia.local\fileserver\Salud1\)](file://antioquia.local/fileserver/Salud1) nombrado como "Consolidado SAT AAAA **a"**. En éste se deben crear 2 hojas, una llamada: "tabla mes", para crear tabla

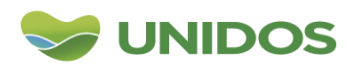

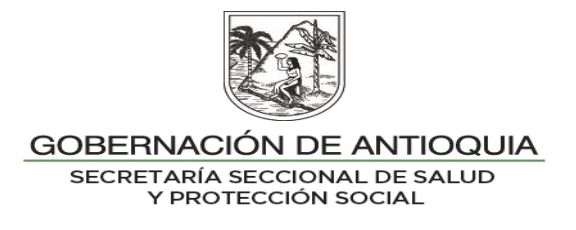

dinámica, y la otra hoja con el "nombre del mes", donde se deben pegar los datos del archivo creado consolidado.

- 3. Generación y actualización de datos por objetivo:
- OBJETIVO1: Afiliaciones oficiosas realizadas por las secretarías de salud municipales.
- OBJETIVO 2: Afiliaciones oficiosas realizadas por Instituciones Prestadoras de Servicios de Salud.
- OBJETIVO 3: Afiliaciones oficiosas por municipio de afiliación (SSM e IPS).

Los datos filtrados en el punto anterior se deben pegar en el archivo: "Consolidado SAT AAAA **corte a"**. Al final de esta base de datos se debe hacer el cruce con el archivo de seguimiento, de donde se obtiene la información para actualizar los datos por objetivo. Se realiza la actualización de las tablas dinámicas por NIT y por COD MUN, estos datos se deben llevar a las tablas de seguimiento por objetivo del archivo: "Seguimiento a las afiliaciones SAT AAAA.xlsx".

4. Diligenciar la Planilla 2.10 Seguimiento a la afiliación en BDUA de usuarios que ingresaron por SAT.

Nota: El seguimiento mensual NO se envía a los municipios.

#### 5. INDICADORES

Se realiza medición y seguimiento al cumplimiento por parte de los municipios e IPS de las afiliaciones realizadas a través del Sistema de Afiliación Transaccional – SAT:

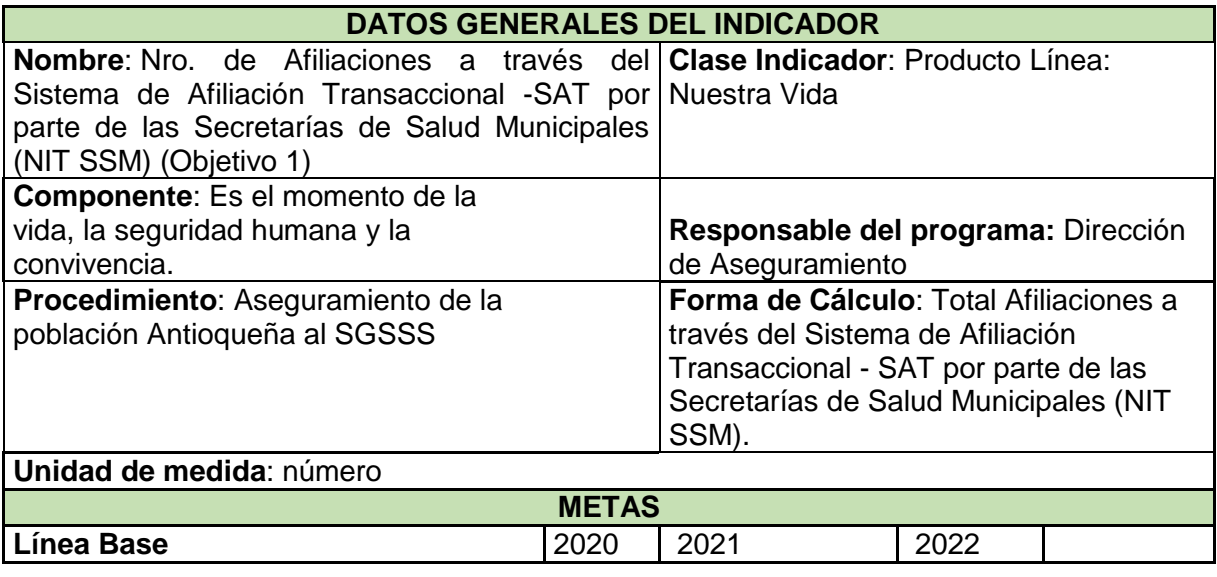

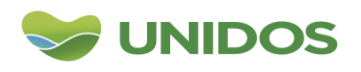

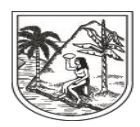

SECRETARÍA SECCIONAL DE SALUD

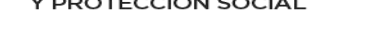

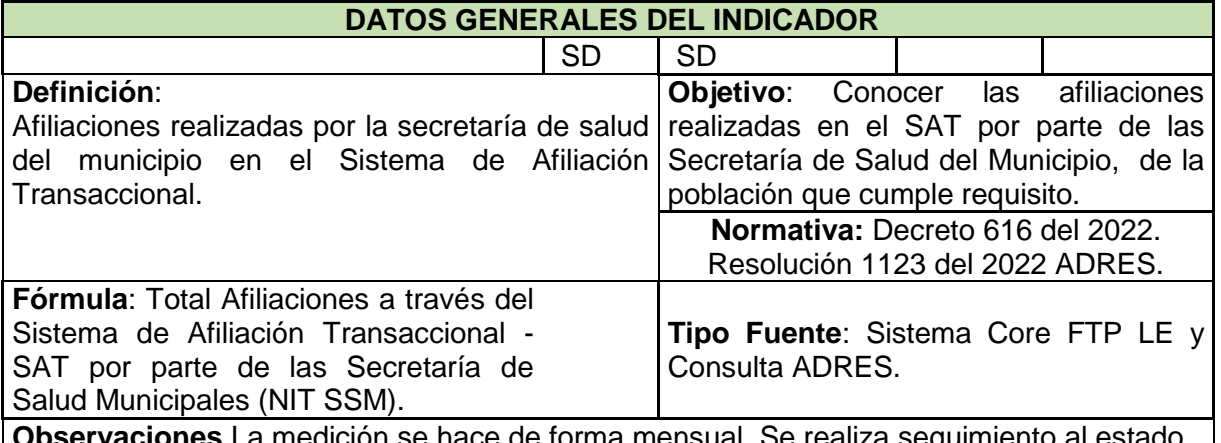

**ones** La medición se hace de forma mensual. Se realiza seguimiento al estado en BDUA de las afiliaciones reportadas.

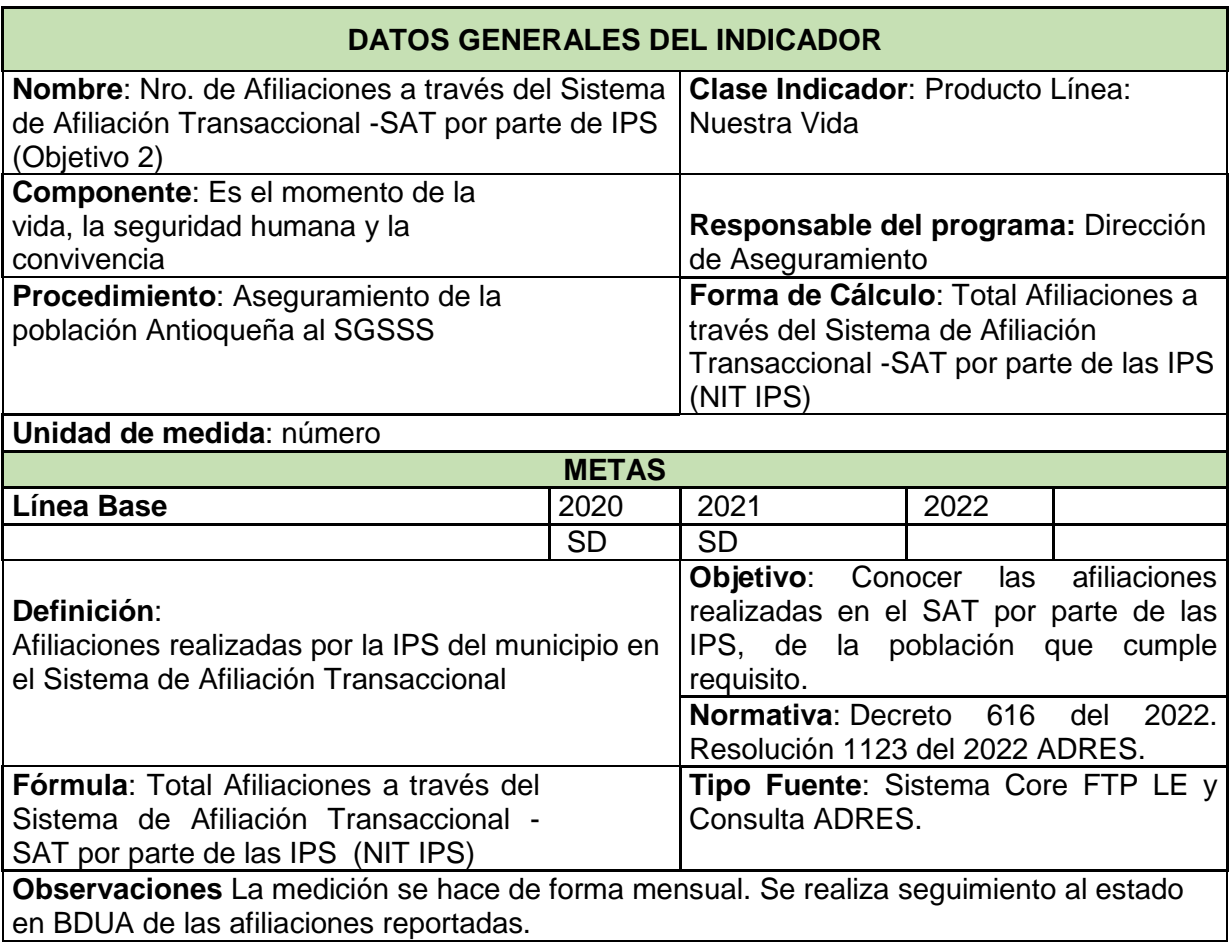

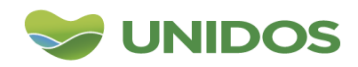

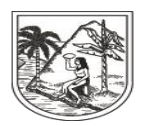

SECRETARÍA SECCIONAL DE SALUD<br>Y PROTECCIÓN SOCIAL

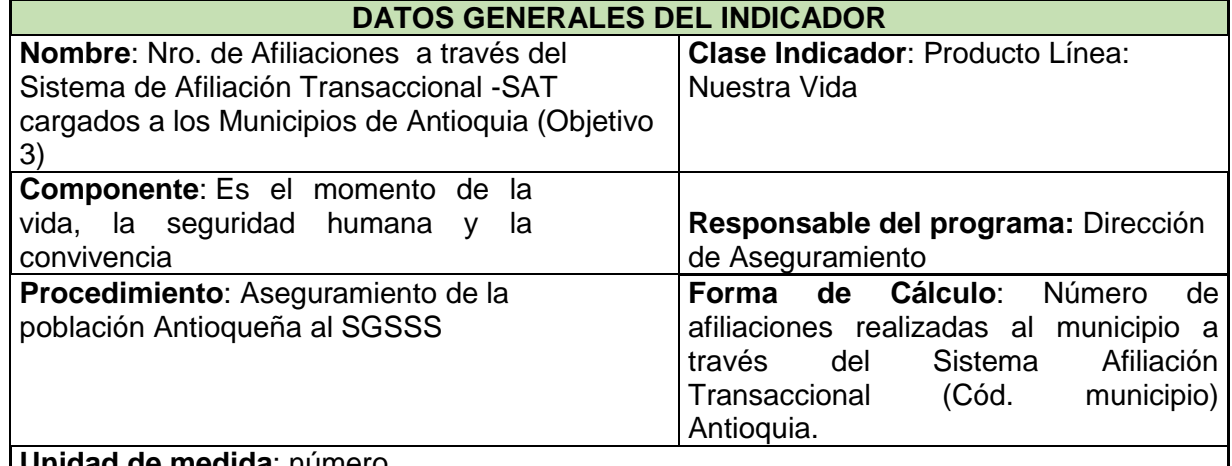

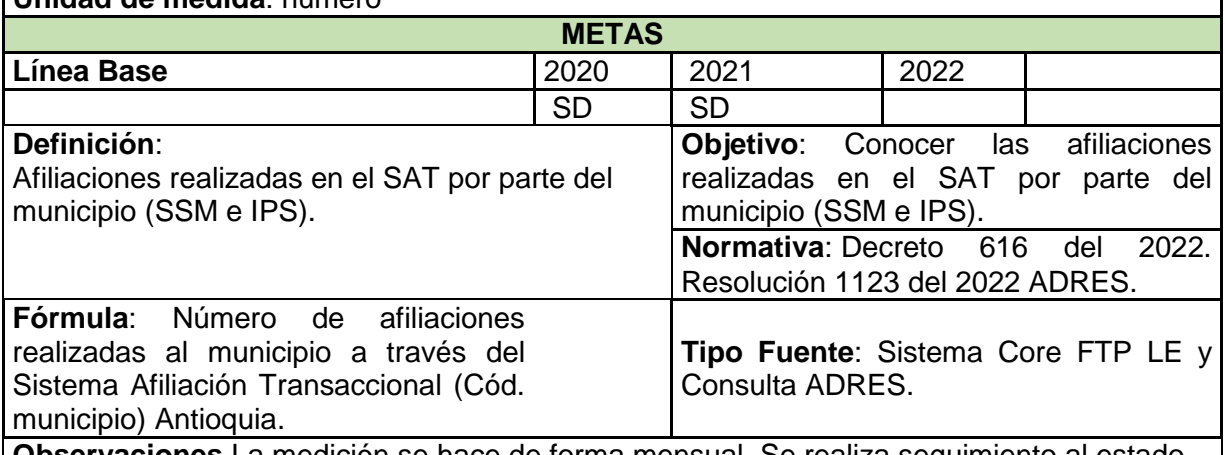

**Observaciones** La medición se hace de forma mensual. Se realiza seguimiento al estado en BDUA de las afiliaciones reportadas.

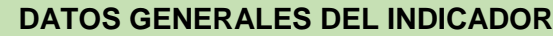

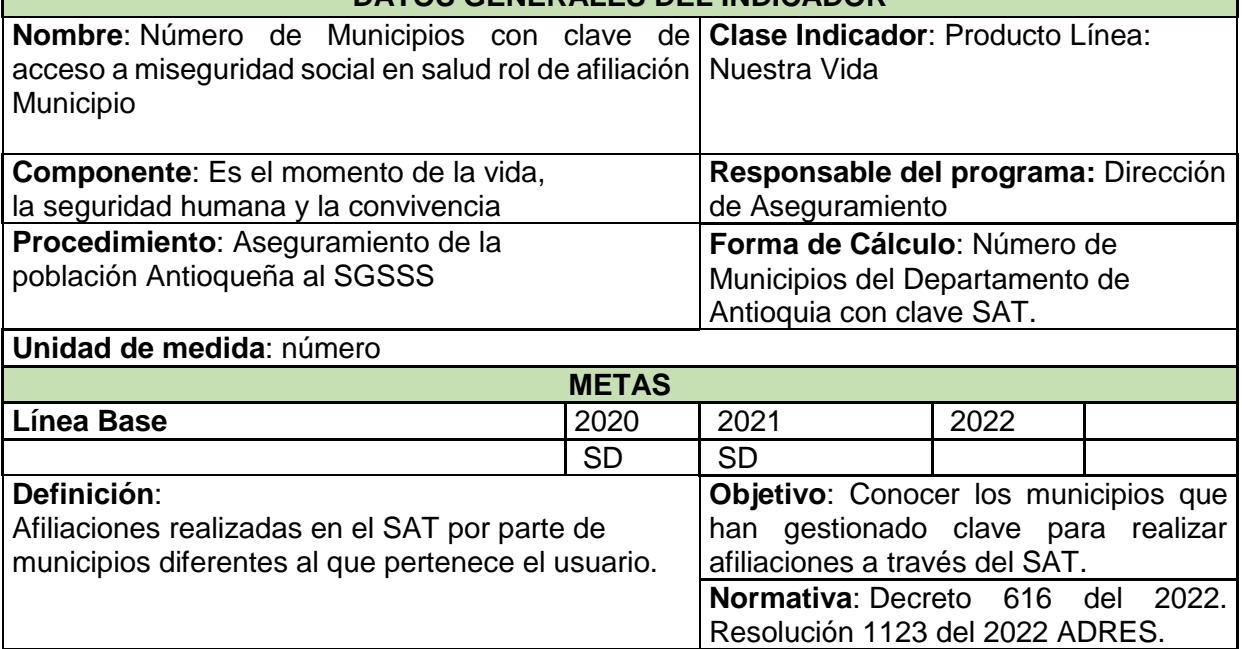

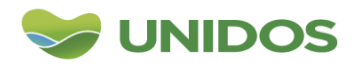

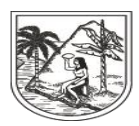

SECRETARÍA SECCIONAL DE SALUD<br>Y PROTECCIÓN SOCIAL

**DATOS GENERALES DEL INDICADOR**

**Fórmula**: Número de Municipios del Departamento de Antioquia con clave SAT.

**Tipo Fuente**: Sistema Core FTP LE y Consulta ADRES.

**Observaciones** La medición se hace de forma mensual, se hace seguimiento a los municipios que no realizaron afiliaciones en el periodo evaluado.

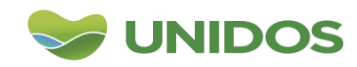

Centro Administrativo Departamental José María Córdova (La Apujarra) Calle 42 B 52 - 106 - Piso 8 - Teléfonos 57 (4) 383 98 02 - Medellín - Colombia

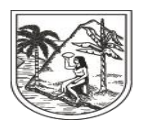

SECRETARÍA SECCIONAL DE SALUD Y PROTECCIÓN SOCIAL

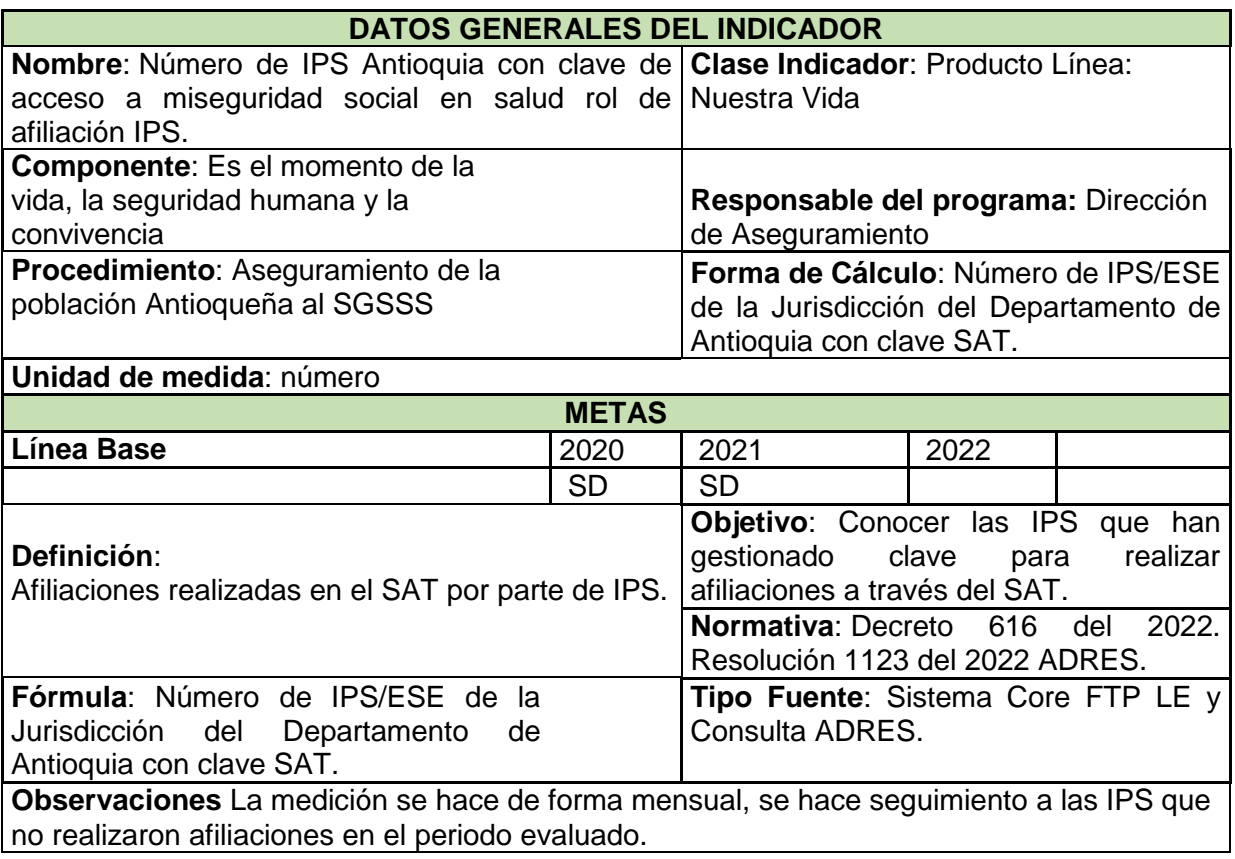

#### **Trimestral**

#### **Con el consolidado de las afiliaciones del SAT:**

1. Consulta XML en ADRES:

Este seguimiento se realiza cuando se tiene el total del consolidado trimestral, para lo cual se parte del cruce de los datos del consolidado vs consulta XML realizado en el periodo anterior, para esto se debe tomar el archivo completo "Consolidado SAT AAAA **corte a**.xlsx", y se procede a realizar una nueva consulta XML. Se debe excluir en "Tipo de documento de identificación vigente" los "NC" certificados de nacido vivos y en Régimen los "contributivos".

Se toman los datos del archivo "Consolidadado SAT AAAA **corte a** mes", se deben adicionar 2 campos: **nombre del municipio**, y **Nombre corto EPS.**

2. Cruce de datos y actualización de las tablas dinámicas por IPS, Municipios:

Se procede a efectuar el cruce de la base de datos con el archivo del resultado de la consulta con BDUA. Se realiza la validación de los campos "ESTADO" con

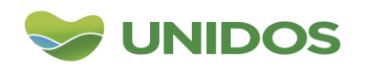

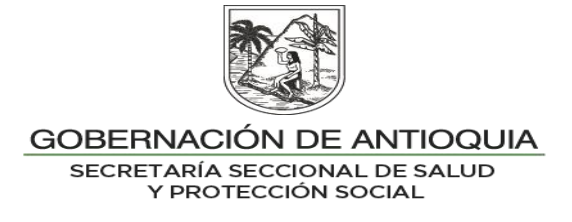

datos como Retirados, Desafiliado, y variable "BDEX BDUA" con dato igual a cero "0"; estos resultados son los que se deben reportar al municipio.

Así mismo se debe realizar el cruce de esta base de datos con el archivo del RUAF- fallecidos, donde los usuarios encontrados se deben eliminar de la base de datos de seguimiento.

Posteriormente se realiza la agrupación y validación de los estados de afiliación. Para el estado registrado como "RETIRADO", se debe cruzar con los datos del campo CÓDIGO BDEX, teniendo en cuenta que los codificados con cero "0" no cuentan con afiliación y por lo tanto generan glosa.

Luego se procede a realizar el cruce de la base de datos con los archivos de proceso publicados por el municipio en el servidor "WinSCP", donde se debe llevar el resultado de la novedad a la base de datos de seguimiento, se debe revisar las registradas con código N13 (novedad de retiro en BDUA), estas no se le reportan a los municipios ni EPS, debido a que ya cuentan con la gestión.

El archivo final debe estar de la siguiente manera:

- Se excluyen los registros de nacidos vivos "CN"
- Se incluyen los usuarios con estado final como "retirados/identificar glosas"
- Se incluyen los usuarios con estado final como "no ingresados a BDUA/identificar glosa"

Esta retroalimentación se realiza al municipio que reporta la afiliación, no por el municipio resultante de la consulta XML, y solo se relacionan los registros correspondientes al régimen subsidiado.

Se realiza la separación de los archivos (Ver INSTRUCTIVO 19. CONSOLIDACIÓN Y SEPARACIÓN DE ARCHIVOS). Estos datos se deben consolidar en el archivo: Seguimiento a las afiliaciones SAT AAAA a dic Mpio y EPS.xlsx. Esta información es el insumo para actualizar la PLANILLA DE SEGUIMIENTO.

3. Cargue de los archivos al OneDrive por EPS y Municipio:

Los archivos separados en el paso anterior, se deben ubicar en el OneDrive por cada municipio y EPS.

4. Envío de correo electrónico de notificación de seguimiento a las afiliaciones realizadas a través del SAT:

Se procede a enviar el correo electrónico de notificación de la disposición de estos archivos en cada carpeta para su debida gestión.

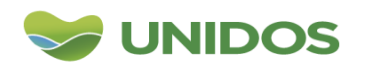

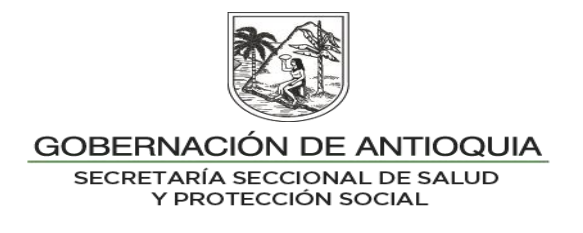

5. Informe gerencial con periodicidad semestral:

De manera semestral se debe construir el informe gerencial de resultados del proceso.

NOTA: Los registros encontrados como posibles multiafiliaciones/duplicados se deben reportar a la profesional de aseguramiento de la SSSA responsable del proceso de duplicidades para su validación y gestión. Ejemplo: Pensionados con tipo de régimen subsidiado.

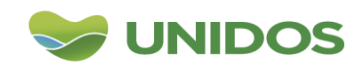

Centro Administrativo Departamental José María Córdova (La Apujarra) Calle 42 B 52 - 106 - Piso 8 - Teléfonos 57 (4) 383 98 02 - Medellín - Colombia